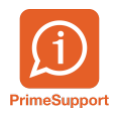

Listes - Habi

[Base de connaissances](https://support.primetechnologies.ch/en-US/kb) > [Questions fréquentes](https://support.primetechnologies.ch/en-US/kb/questions-fr-quentes) > [innosolvcity](https://support.primetechnologies.ch/en-US/kb/innosolvcity-2) > [Listes Habitants, selon](https://support.primetechnologies.ch/en-US/kb/articles/listes-habitants-selon-rapport-standard-inno-715) [rapport standard inno 715](https://support.primetechnologies.ch/en-US/kb/articles/listes-habitants-selon-rapport-standard-inno-715)

Listes Habitants, selon rapport standard inno 715 Florian Cattin - 2025-01-14 - [Commentaires \(0\)](#page--1-0) - [innosolvcity](https://support.primetechnologies.ch/en-US/kb/innosolvcity-2)

La procédure ci-après vous permet d'obtenir rapidement une liste d'habitants selon les critères/filtres que vous définissez (veuillez noter que les colonnes de ces listings sont imposées ; si vous souhaitez d'autres colonnes, il s'agirait alors d'utiliser le rapport 545 Liste paramétrée Habitants).

- 1. Ouvrir Liste Habitants / Electeurs
- 2. Choisir le rapport 715 Listes Habitants
- 3. Sélectionner une sélection préenregistrée (si besoin l'adapter/compléter) ou utiliser vos propres critères, disponible dans le menu de gauche
- 4. Cliquer sur la présentation de liste désirée.

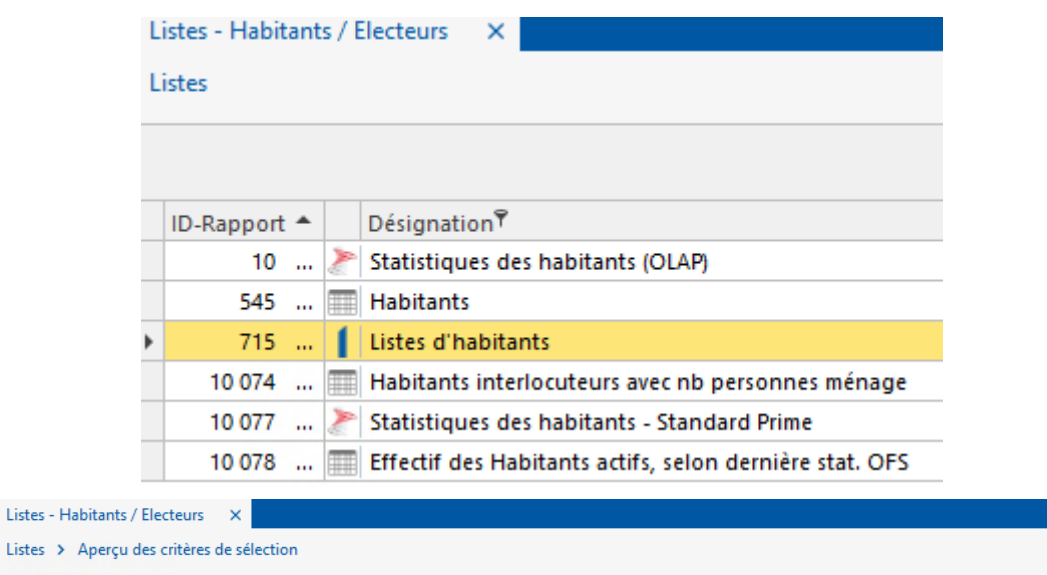

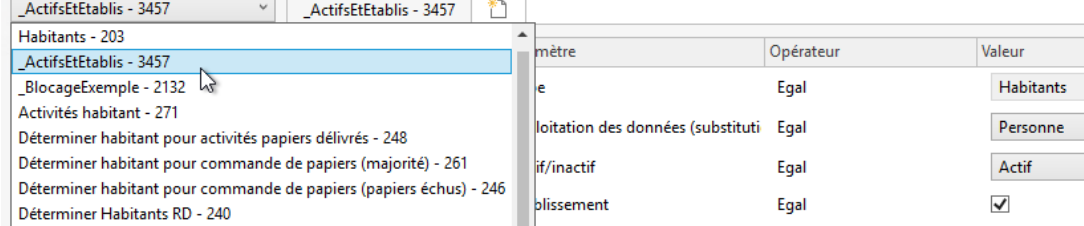

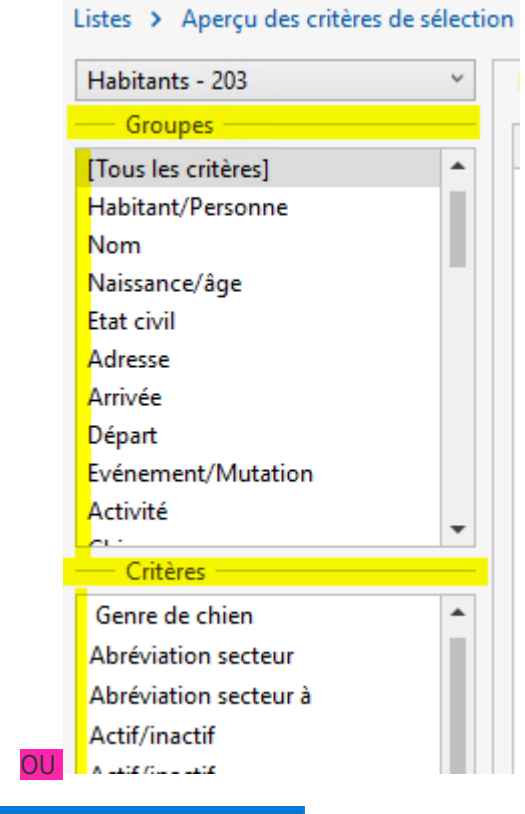

 $\times$ 

C Liste des habitants

 $\mathsf{Pr\'esentation}$  :

Liste

- C Liste habitants Arrivée/Départ
- C Liste des habitants etat civil
- C Liste des habitants naissances
- C Liste des habitants décès
- C Liste d'écoliers
- C Liste de recrutement
- C Papiers déliv.
- C Papiers dép.

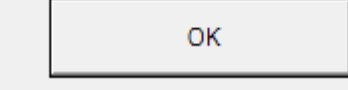

## Liste des habitants

.<br>Habitant/Personne: Type Egal Habitants; Actifínactif Egal Actif; Etablissement Egal Oui; Divers: Exploitation des données (substitution) Egal Personn

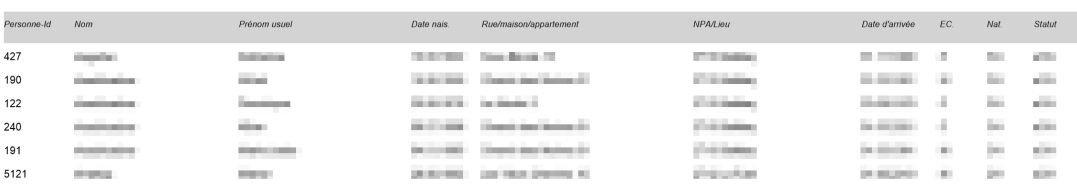

Concerns in School

Le résultat s'affiche à l'écran. Vous avez la possibilité de l'enregistrer au format PDF :

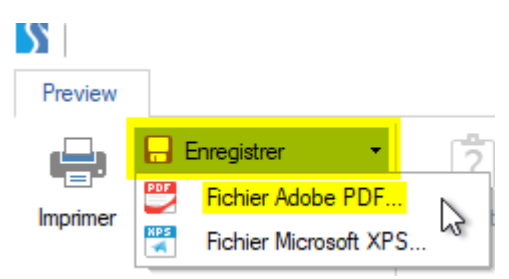

FIN DE LA PROCEDURE.